## **1. BEFORE YOU START 2. App Setup 3. Confirm Pairing Mode 4. Add the CAMERA**

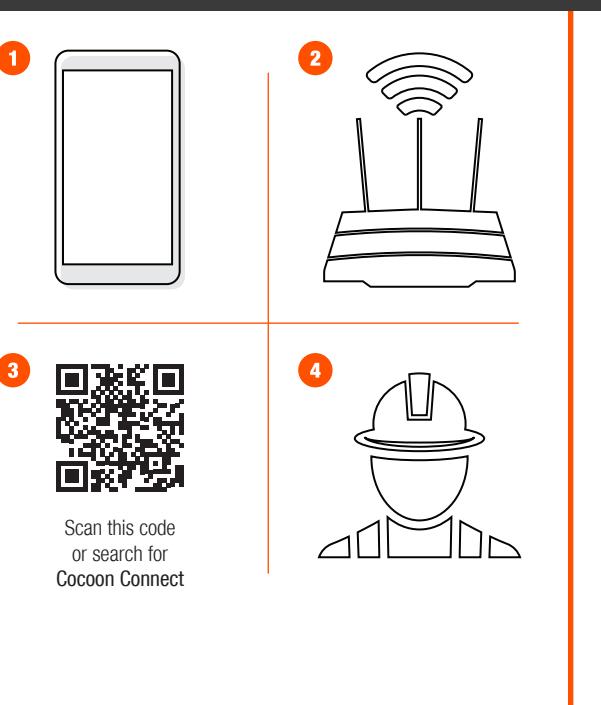

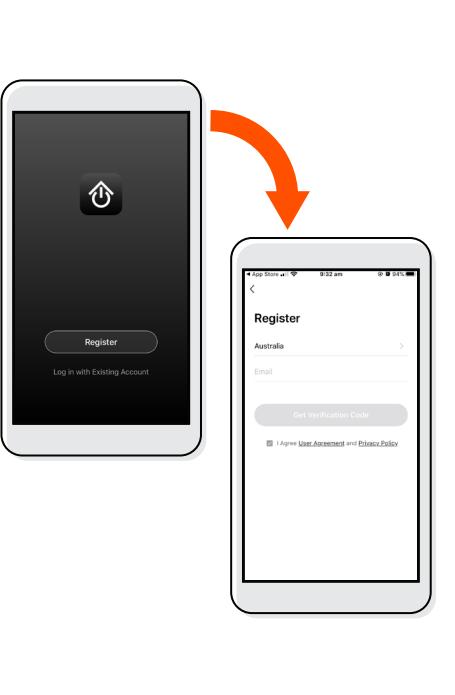

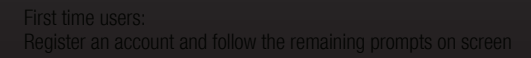

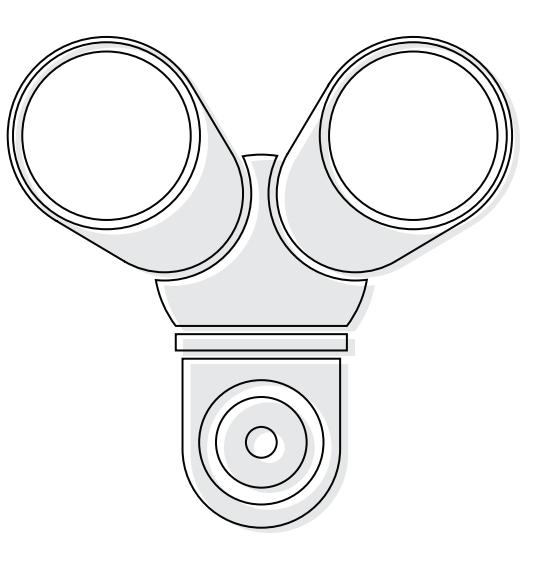

- LED indicator will be flashing red. You will hear an audible sound, this means your device is ready to pair
- If you have issues with this step, hold down the internal reset button for 5 seconds and start again
- If you are still having issues, please check your instruction manual

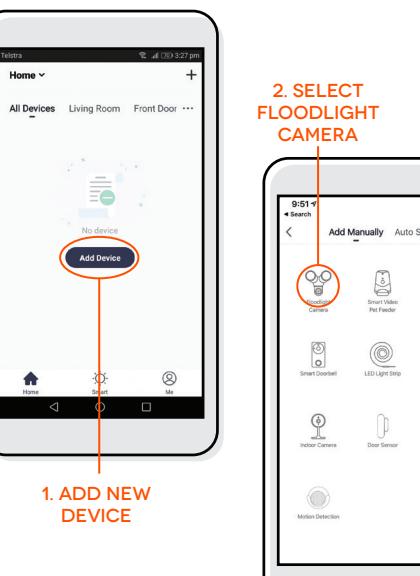

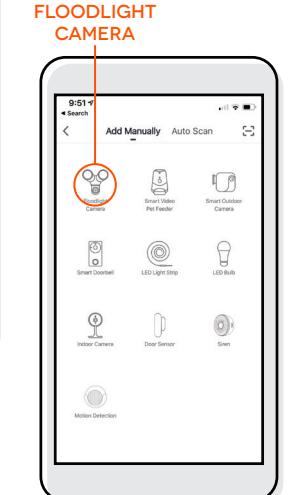

## **5. Connect camera to wifi 6. SCAN QR CODE WITH CAMERA 7. camera added**

# **successfully**

### **8. control your floodlight Camera**

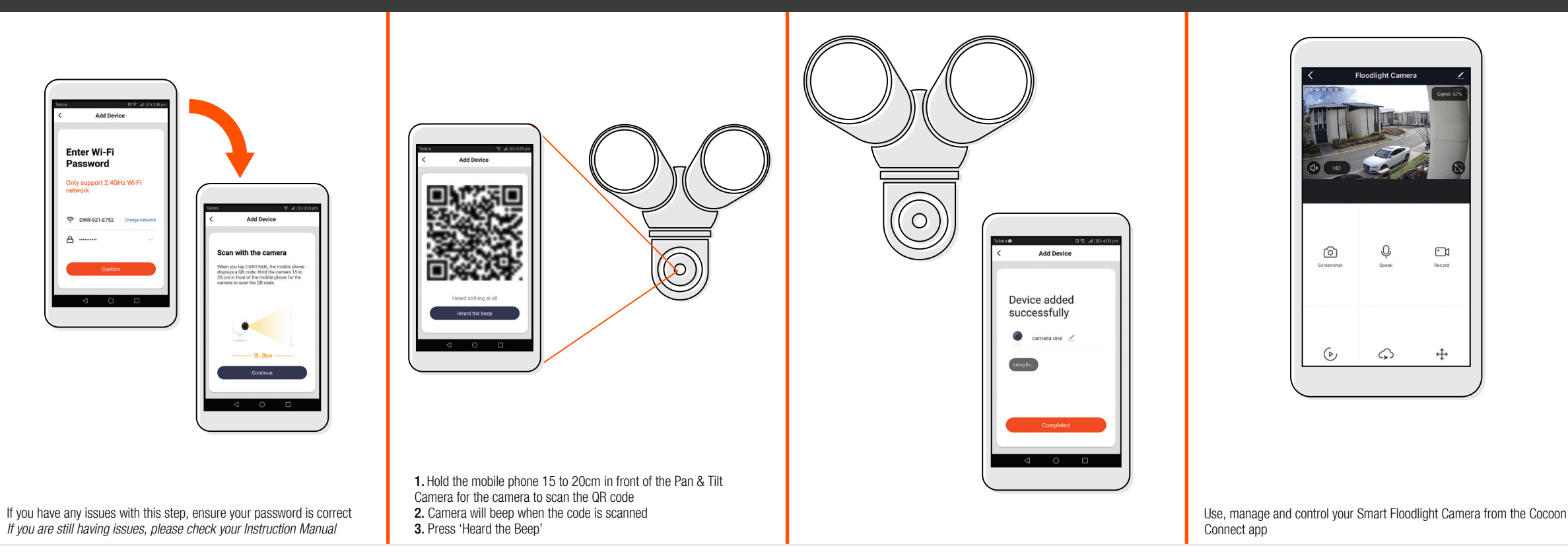